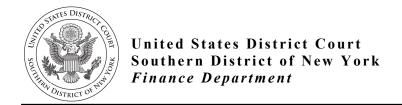

Ruby J. Krajick Clerk of Court

## **How Do I Pay Criminal Debt Online using Pay.gov?**

IMPORTANT: If this is your first time using Pay.gov for criminal debt, please call the Finance Office during business hours (212) 805-0600 to confirm the case number you are entering is correct PRIOR to submitting your payment.

**Step 1:** Have your Case and Defendant Number from either your US Probation Officer, your monthly debtor statement (CCAM Number) or contact the Finance Department at (212) 805-0600.

**Step 2:** Have your debit card or banking account information available.

**Step 3:** Using your computer or internet device visit:

https://www.pay.gov/public/form/start/976046449

**Step 4:** From the NYS Criminal Debt page screen, click the link titled **Continue to Form**.

**Step 5:** Complete the Payment Form:

- Select the Defendant Type: Individual or Business.
- Enter the defendant's name as it appears on the judgment
- Enter the Case and Defendant's number using the <u>CCAM Number from</u> **your** payment coupon.

For example, if <u>your</u> payment coupon shows:

| Court Case Number: | ##-CR-0###-##                   |
|--------------------|---------------------------------|
| District Code: NYS | CCAM Number: DNYS###CR######### |

[GO TO NEXT PAGE]

Page | 1

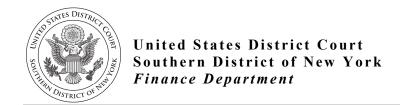

Ruby J. Krajick Clerk of Court

Enter your CCAM Number as it appears on <u>your</u> payment coupon on the form: (if you do not have your CCAM number, call the Finance Department at (212) 805-0600.

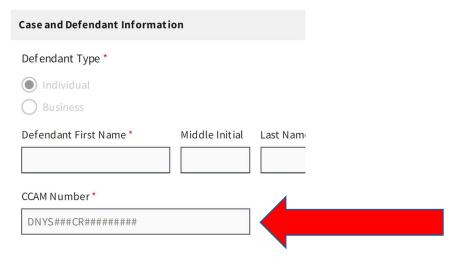

- Select **Self Pay** if you are making a payment on behalf of yourself. If you are paying on behalf another, select **Third-Party Payer**.
- Enter the Name, Address, Telephone, and Email Address for the Account/Card Holder.
- Enter the payment amount. Click Continue.

Step 6: Enter your payment method information and click submit.

BEFORE FINALIZING YOUR PAYMENT. CONFIRM THAT THE PAYMENT AMOUNT IS CORRECT! THE CLERK'S OFFICE CANNOT ISSUE REFUNDS FOR PAYMENTS ON CRIMINAL DEBT.

**Step 7:** Follow the instructions to finalize your payment.

## **Questions?**

Call (212) 805-0600 or email <u>internet\_payments@nysd.uscourts.gov</u>

Rev. 8/2022